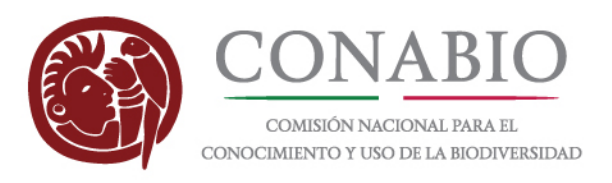

# **Manual para agregar el mosaico nacional de imágenes RapidEye como servicio Web Map (WMS) a QGIS y ArcGIS**

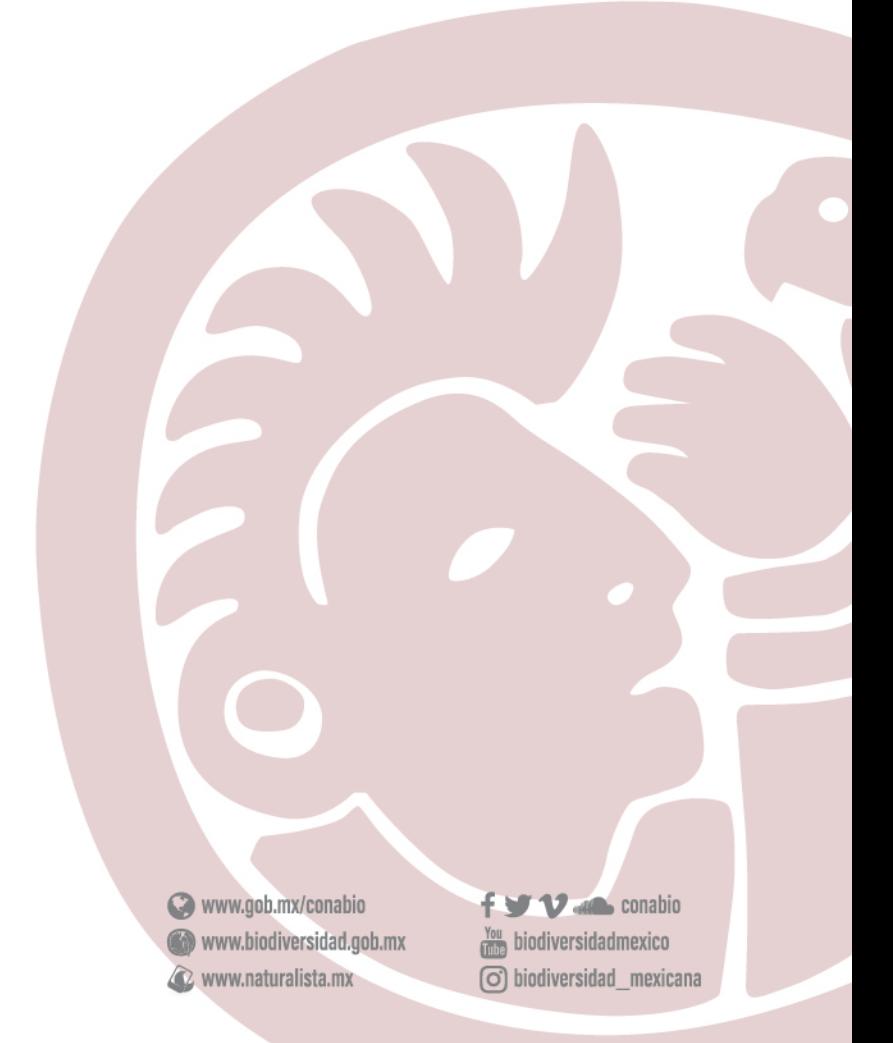

Liga Periférico - Insurgentes Sur, Núm. 4903, Col. Parques del Pedregal, Delegación Tlalpan, 14010, Ciudad de México.

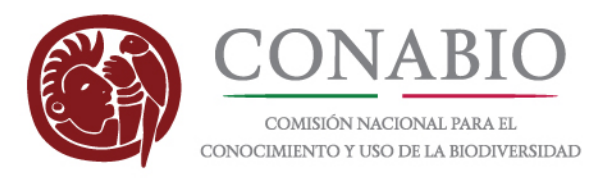

# **(1)**

El servicio Web Map (WMS) del mosaico se publicó en la siguiente liga: <http://ssig.conabio.gob.mx/erdas-iws/ogc/wms/conabio>

# **(2)**

Para visualizar el mosaico dentro de un proyecto de **QGIS** se recomiendan los siguientes pasos:

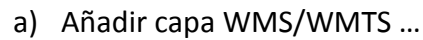

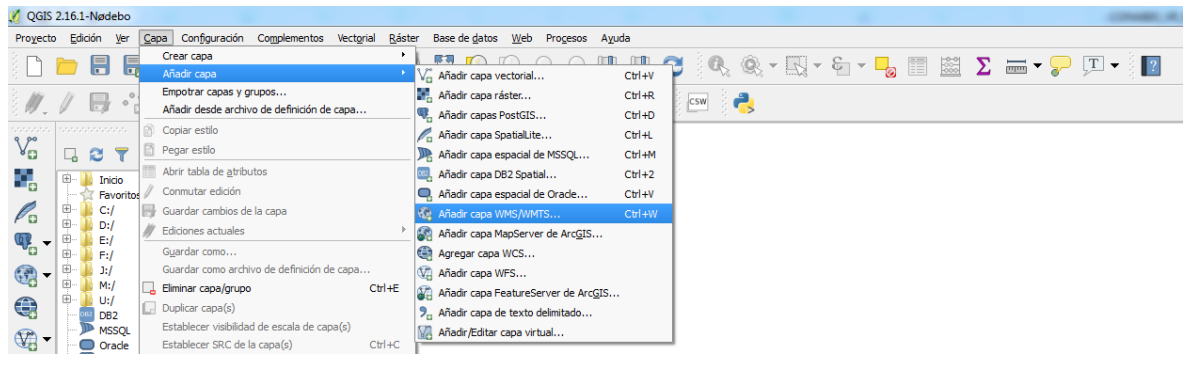

#### b) Definir URL del WMS …

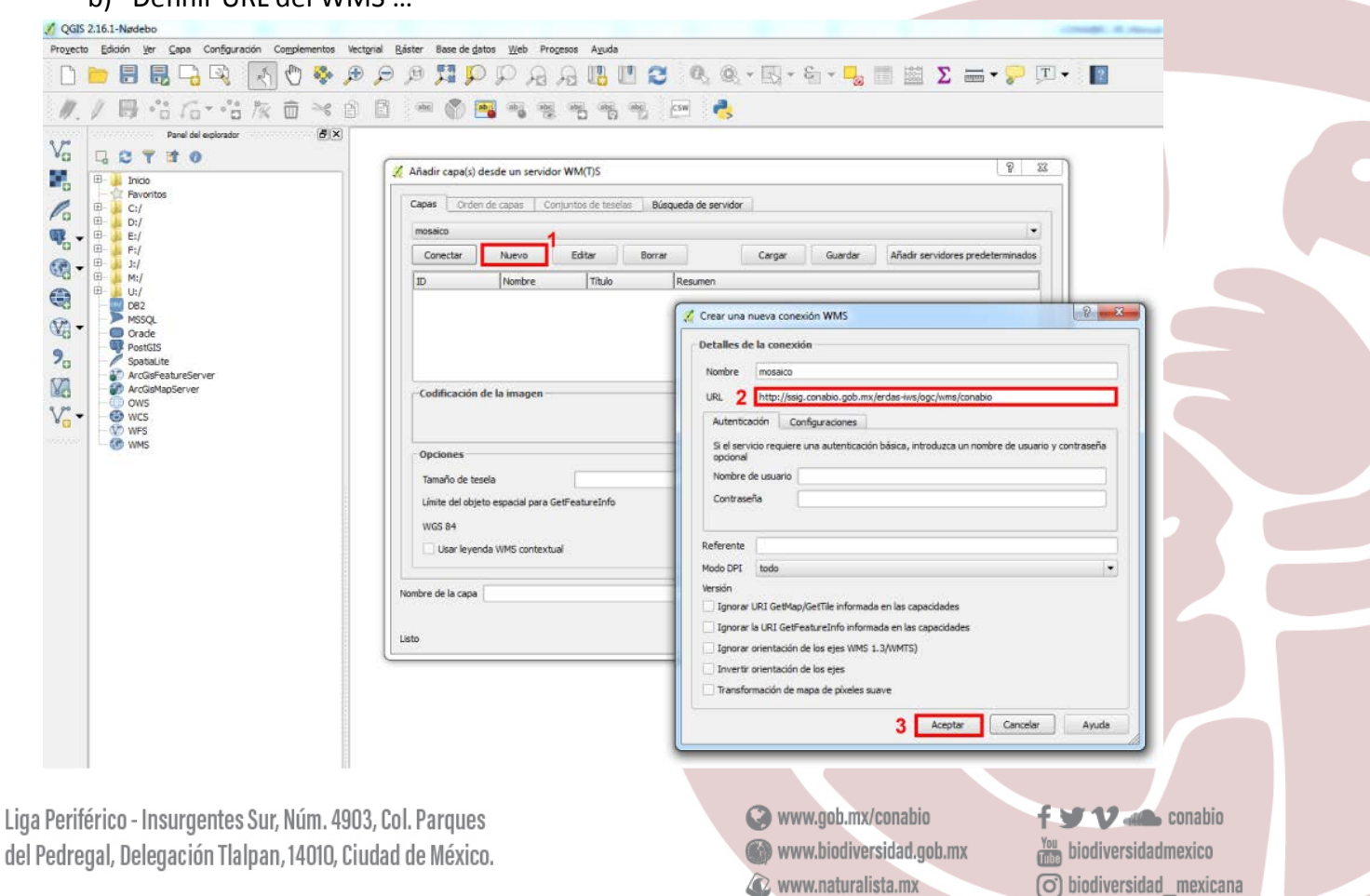

 $\left(\overline{\mathrm{O}}\right)$  biodiversidad \_mexicana

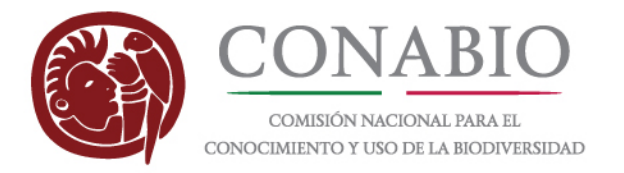

### c) Conectar el WMS y seleccionar la capa "serverconabio"

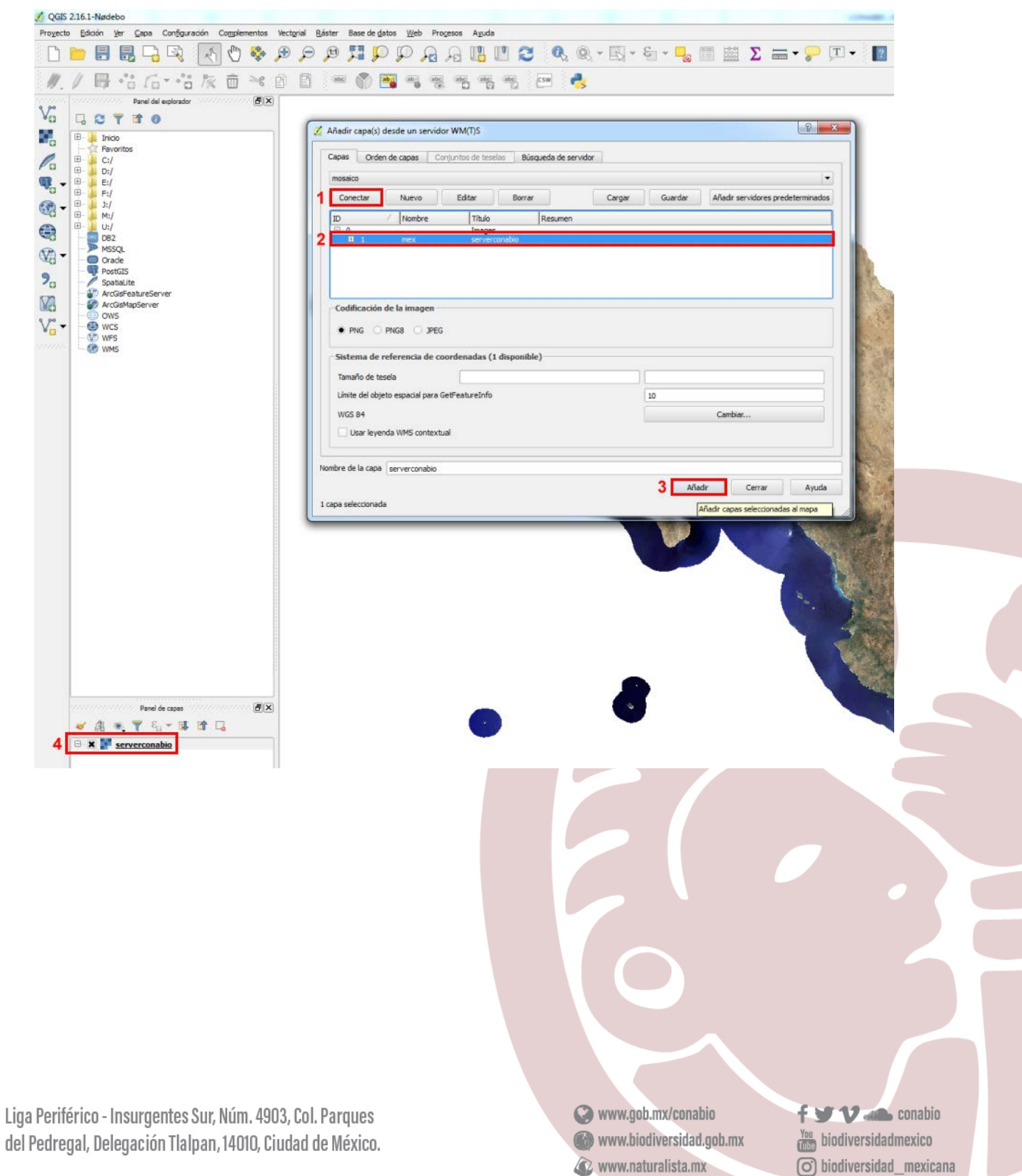

 $\overline{(\ }$ 

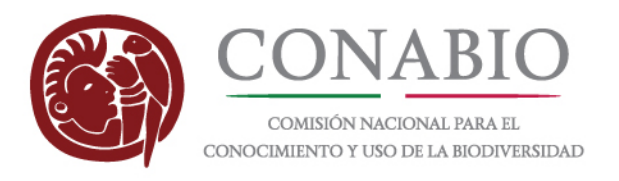

## $(3)$

Para visualizar el mosaico dentro de un proyecto de ArcMap se recomiendan los siguientes pasos:

a) Añadir WMS ...

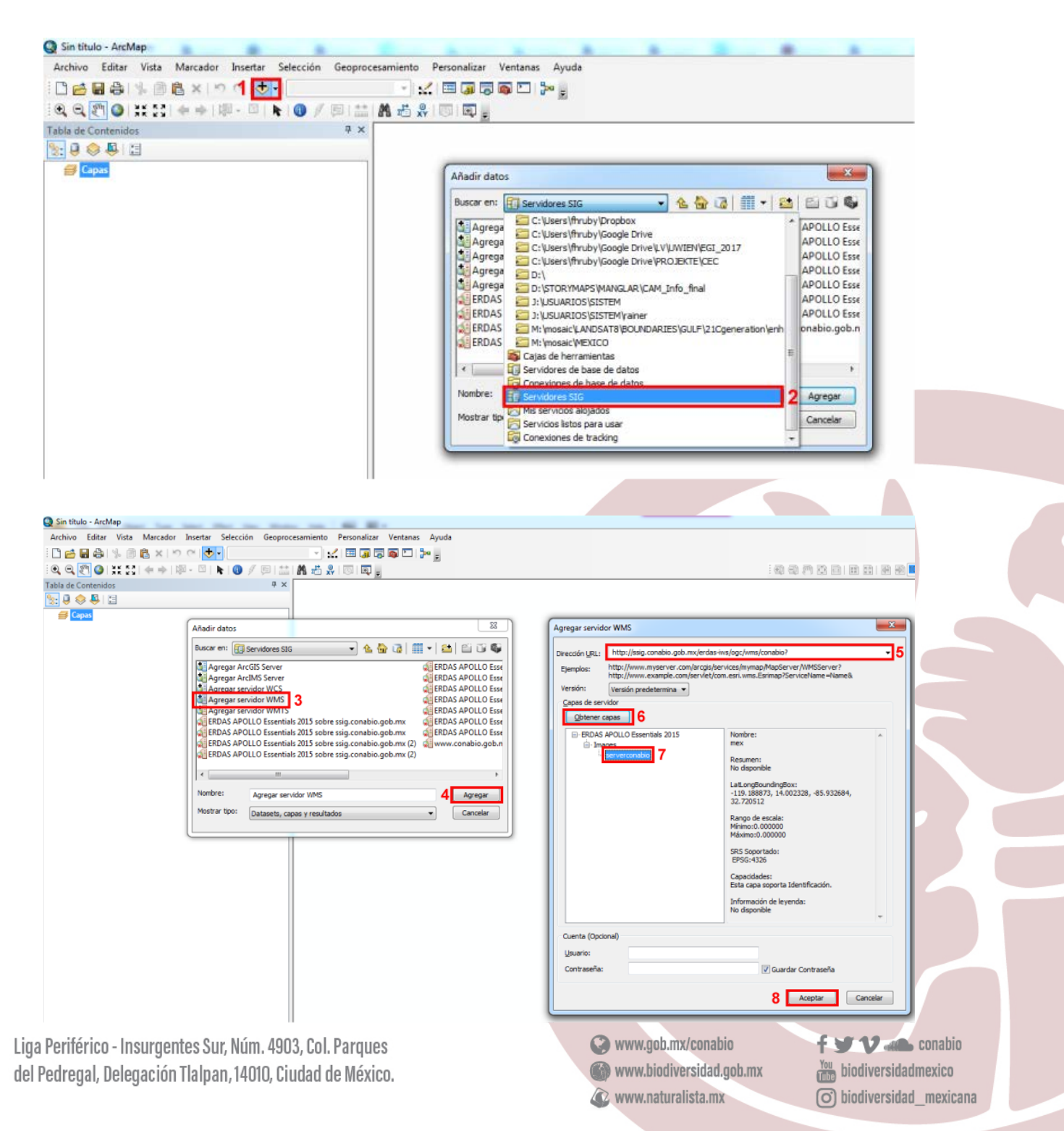

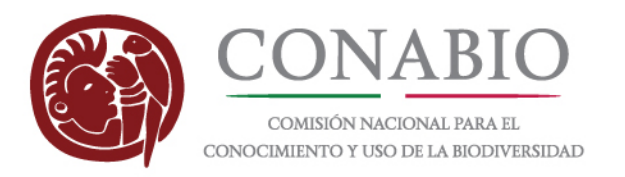

b) Añadir WMS …

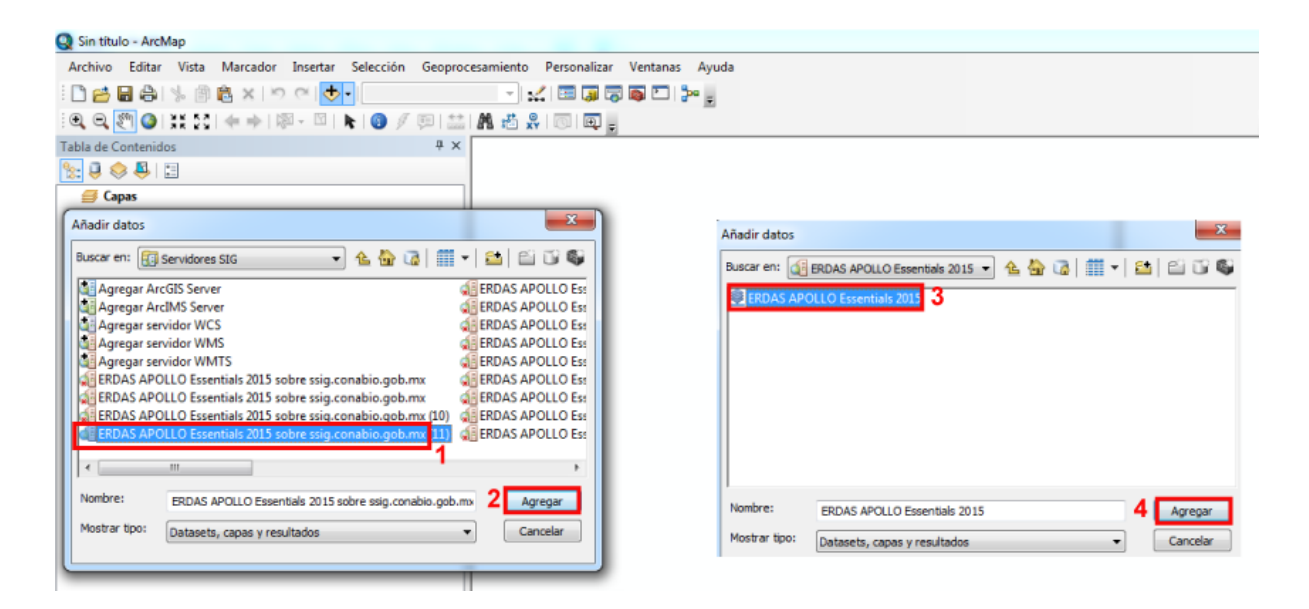

### **(4)**

En caso de enfrentarse con algún problema técnico, o para obtener más información sobre esta aplicación, favor de dirigirse a uno de los siguientes contactos:

Florian Hruby <florian.hruby@conabio.gob.mx> Rainer Ressl <rainer.ressl@conabio.gob.mx>

**f v** v all conabio  $\frac{You}{1000}$  biodiversidadmexico o) biodiversidad\_mexicana